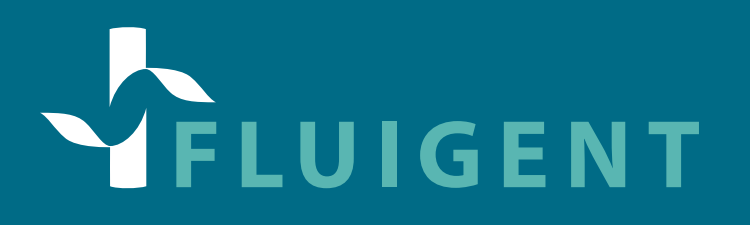

## **RX - PRESSURE SOURCE USER MANUAL & DATASHEET**

**VERSION 5 - JUNE 2020**

**The Contract of Contract of Contract of Contract of Contract of Contract of Contract o** 

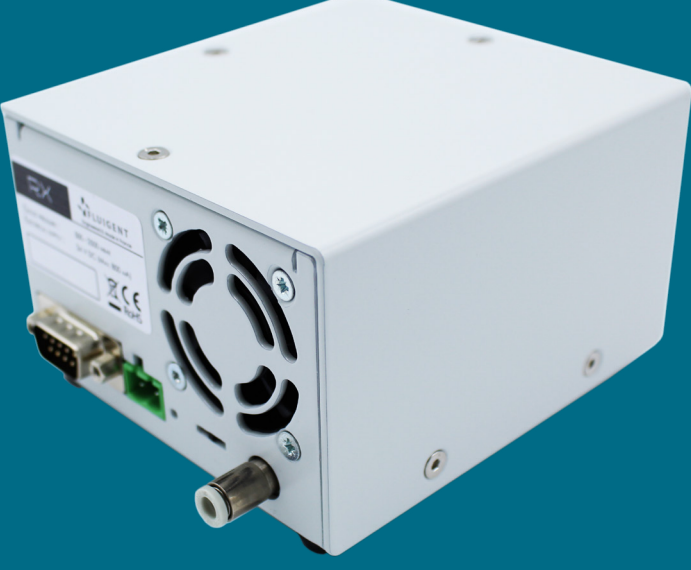

#### **TABLE OF CONTENT**

**1**

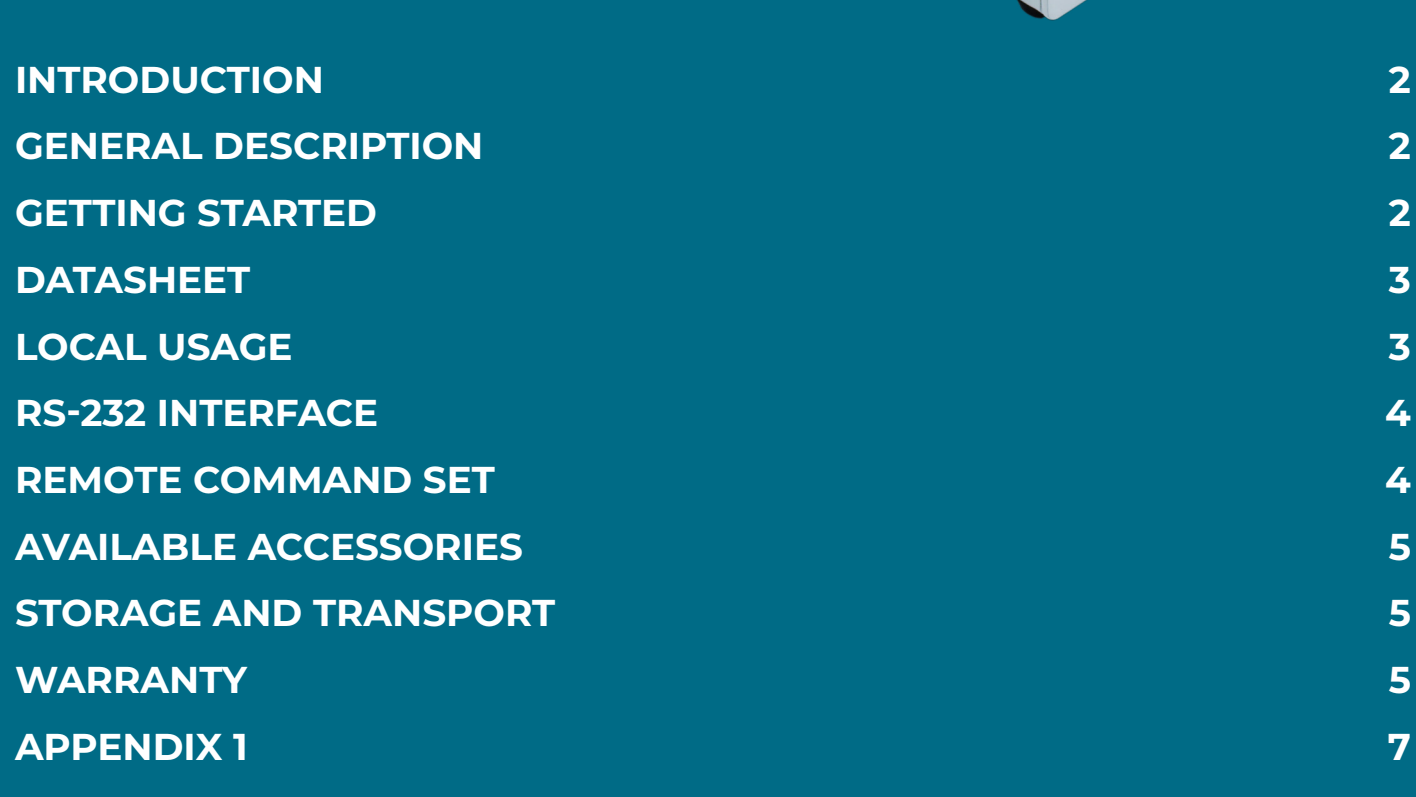

#### <span id="page-1-0"></span>**INTRODUCTION**

This document presents the general usage of the RX compressor – gas pump. It will cover the basic usage when associated with instruments, i.e. pressure controllers such as the Fluigent PX series or other end user or OEM instruments. The remote communication through the RS232 protocol and how to set custom pressures or reconfigure your product.

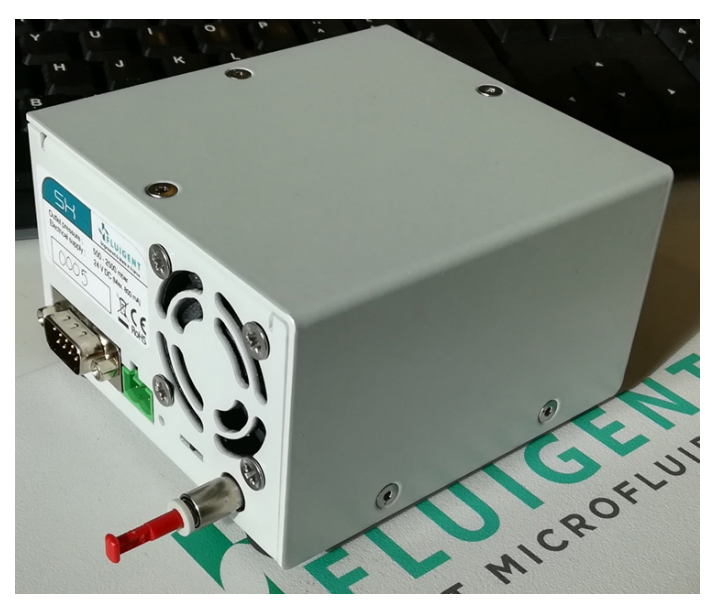

#### **GENERAL DESCRIPTION**

The RX is a pressure source packaged in powder coated steel enclosure. It can be used as a standalone equipment or be integrated in OEM system.s The RX can be mounted in any position or direction (horizontal or vertical), as long as the fan intake is not obstructed.

On the connectors side, the RX module presents 3 connectors:

- Power supply (male MSTBA)
- Sub-D socket for serial connection
- Pneumatic output of the module.

Always use a power supply with the 24V on the side of the keying of the female MSTBA connector, and ground on the other. The RS-232 interface will be described in details in another section.

#### **GETTING STARTED**

This section will help you start the module as safely as possible

> 1. Make sure the red switch is in the middle position. This will prevent the pump from getting full throttle instantly.

> 2. Plug the power supply through the MSTBA connector. As it is keyed there is no risk of plugging it the wrong way.

> 3. Plug your downstream system to the outlet port (PX modules, etc)

> 4. (optional) For remote control, connect a DB9 serial cable, otherwise select the local pressure mode using the switch. Please refer to the dedicated sections for more details.

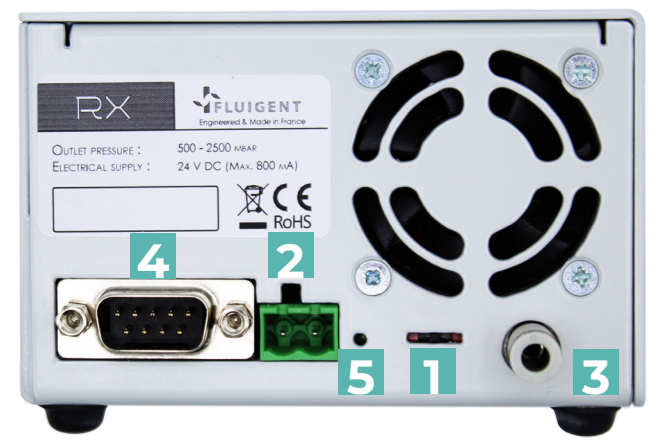

- 1. Switch
- 2. Power supply connector
- 3. Pressure outlet
- 4. Serial port
- 5. LED indicator

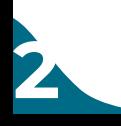

### <span id="page-2-0"></span>**DATASHEET**

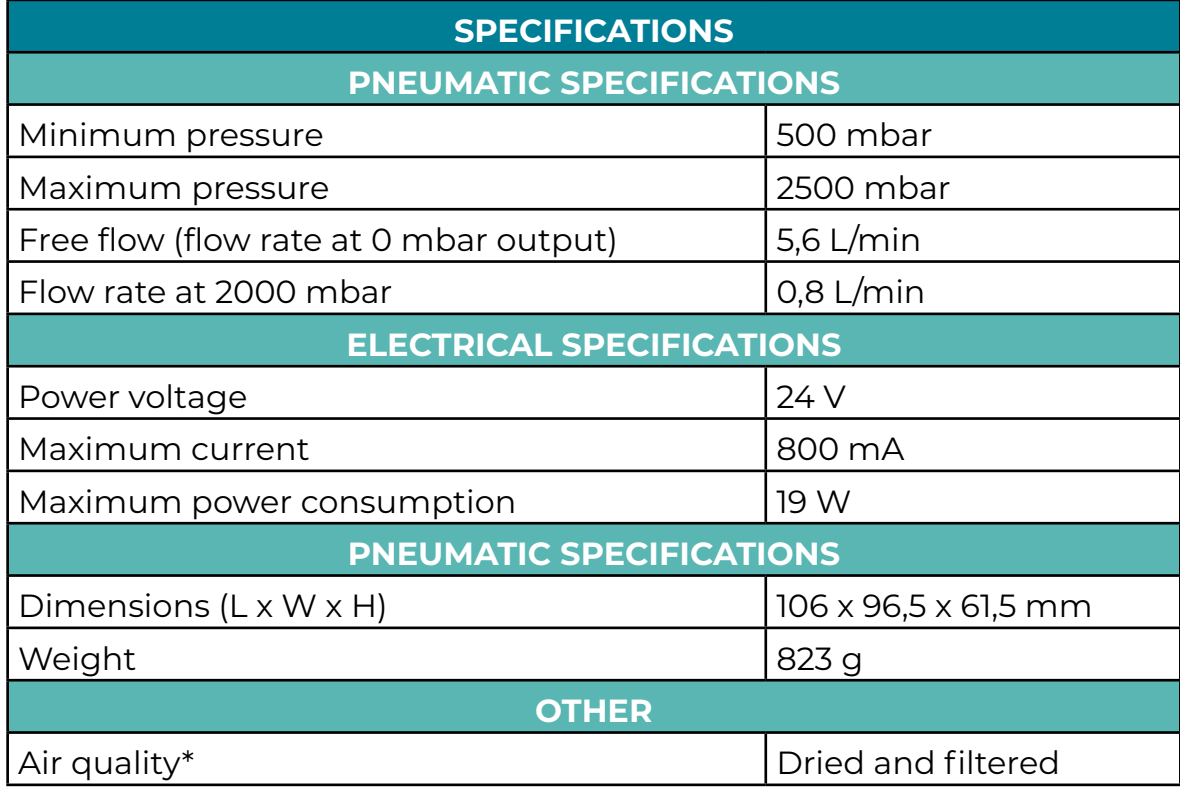

\*the RX has a built in drying component, it will reduce the humidity of the air supply to prevent condensation. This component is designed to perform in room temperature, for more detailed information on air supply conditions of your setup please contact us.

## **LOCAL USAGE**

**3**

The RX can be used with any instrument needing a compact pressure source, it's also perfectly compatible with a variety of Fluigent products, more specifically the PX pressure control modules.

To use the RX without connecting it to a PC or another serial manager, the built-in switch should be used to commute between the stored pressures:

> P1 (default value: 1300 mbars)

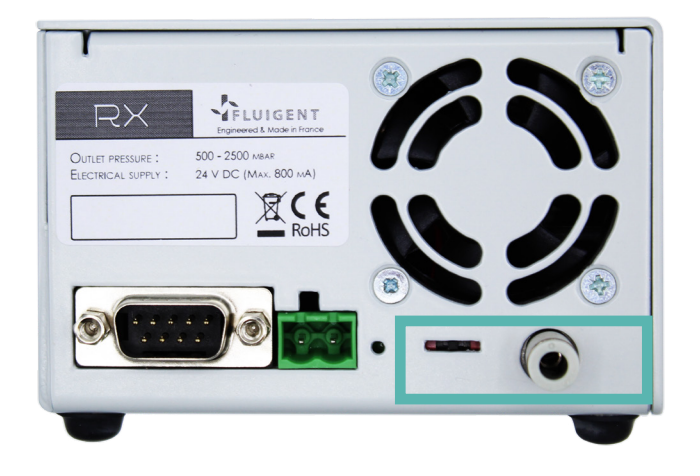

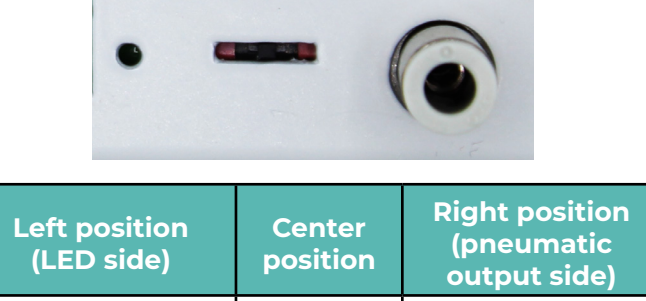

Sleep mode P2 (default value: 2400 mbars)

<span id="page-3-0"></span>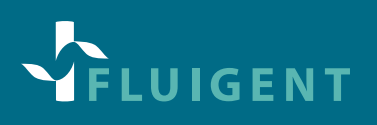

The table that follows will give you the standard usage of these positions with Fluigent products:

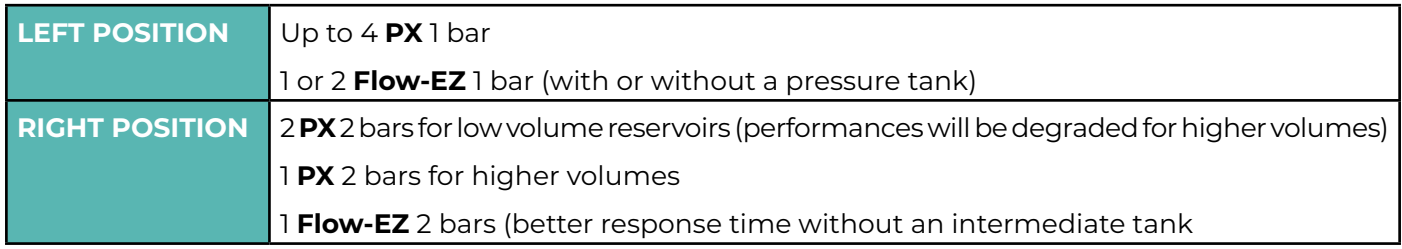

#### **RS-232 INTERFACE**

The RS-232 interface is a 9-pin D-Sub socket used for remote communication. The voltage level is ±10 V (pin 5: GND; pin 2: RX +-10V; pin 3: TX +- 10V).

For communications, use the following settings:

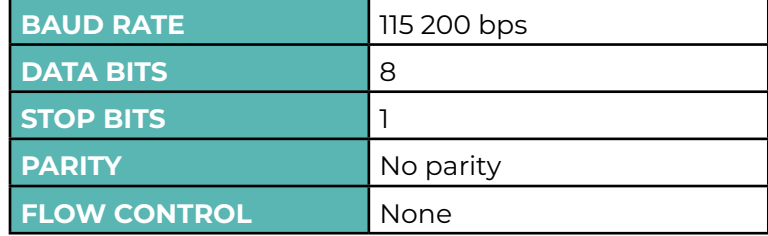

Also, be sure that the switch is in the central position to allow for the communication. Left and right are not intended for that purpose as the value is stored in the memory of the device, which does not allow real time control.

#### **REMOTE COMMAND SET**

This remote command set is the default set available on the instrument. All commands must be terminated with a <CR>. All decimal values use the dot "." as decimal separator.

Make sure your serial communication software does not add line feed or flow control characters, as the instrument will not be able to parse them and will consider the command invalid.

A query command ends with a question mark "?". The data column represents the response of the instrument. All response strings are terminated with a <CR>.

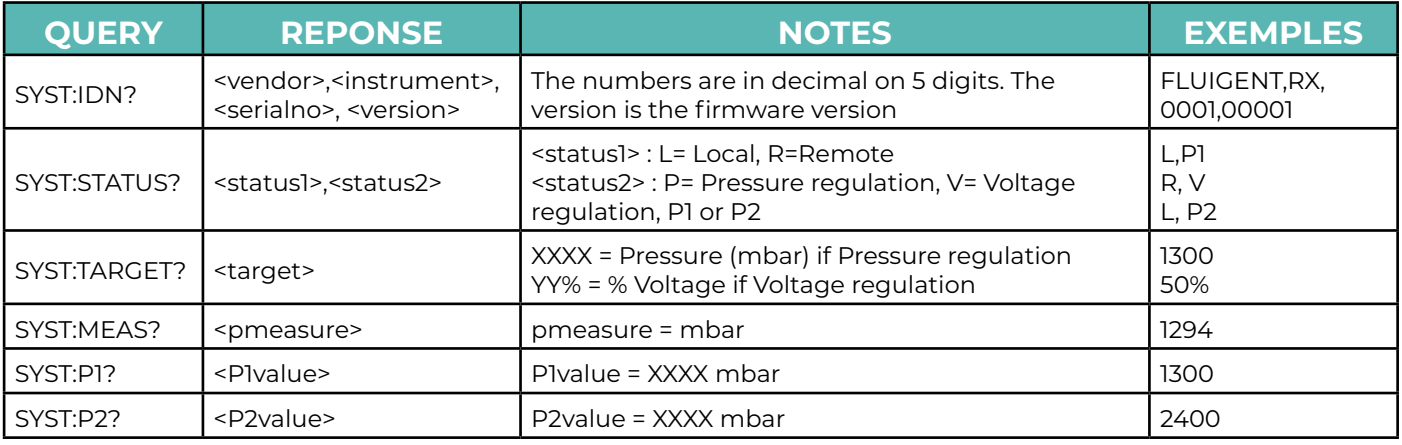

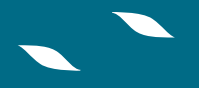

<span id="page-4-0"></span>For all commands (no question mark "?"), the value is the required parameters to be sent to the instrument following the string in the command column. In case of error in the command spelling, the command is ignored by the instrument and no error code is returned.

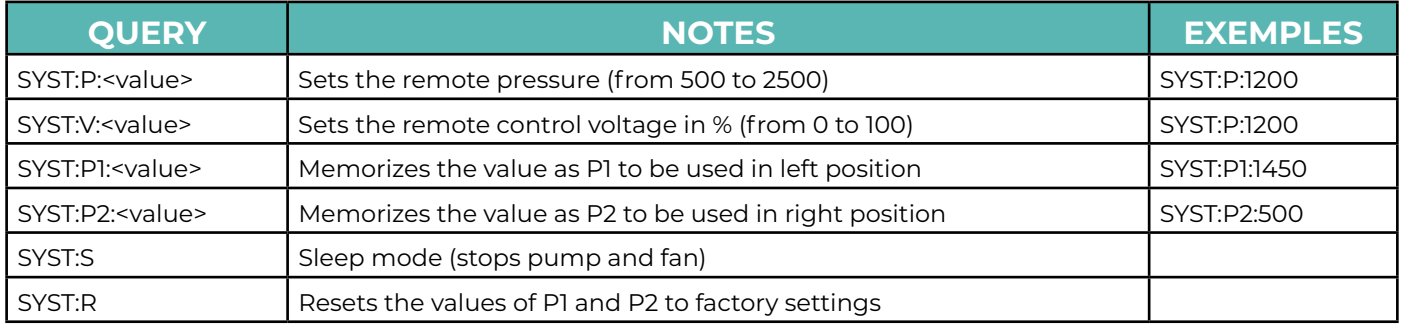

### **AVAILABLE ACCESSORIES**

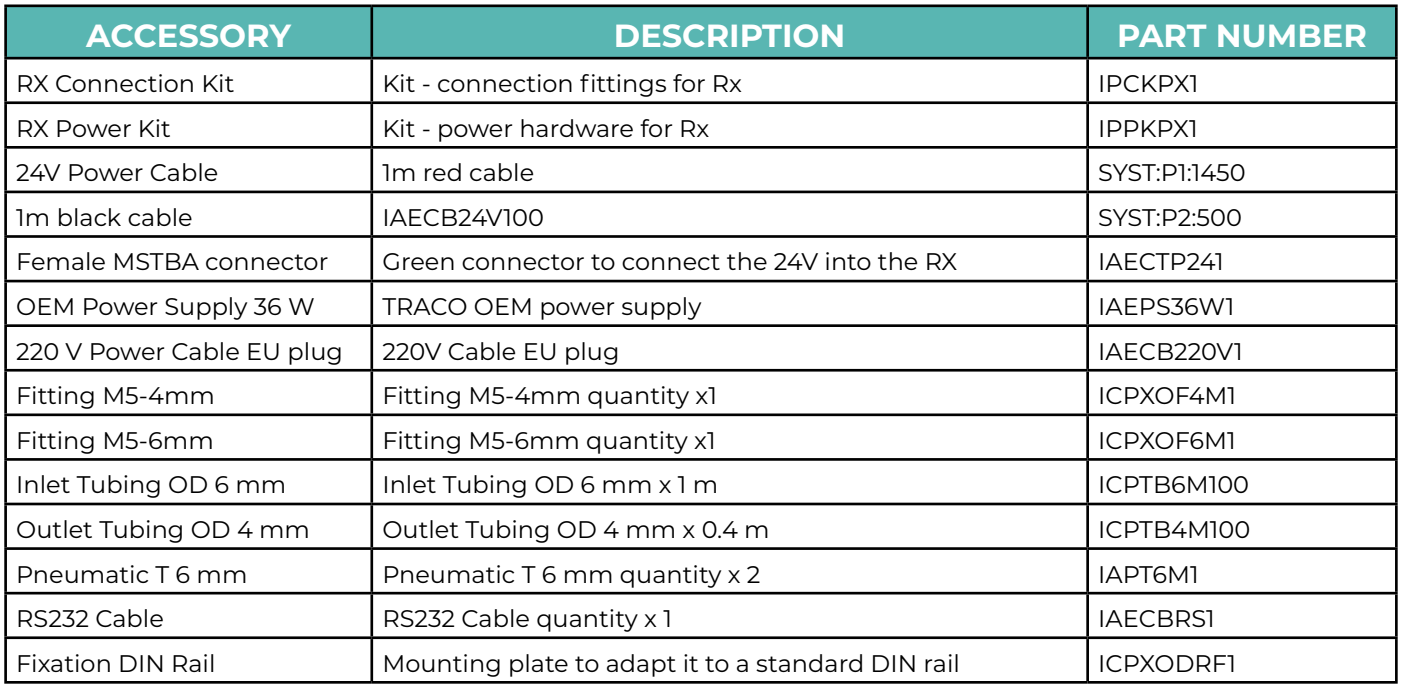

#### **STORAGE AND TRANSPORT**

Please manipulate the module carefully and avoid bumps or violent collisions. No extra care is required for transportation. Store in dry environment and avoid extreme temperatures.

#### **WARRANTY**

**5**

#### **What This Warranty Covers**

This warranty is granted by Fluigent and applies in all countries Your Fluigent product is under warranty for one year from the date of delivery at your premises against defects in materials and workmanship

If found to be defective within the warranty period, your Fluigent product will be repaired or replaced free of charge

#### **What This Warranty Does Not Cover**

This warranty does not cover routine maintenance, or damage resulting from the failure to maintain the product in accordance with instructions provided by Fluigent. This warranty also does not cover damage that arises from accidental or intentional misuse or abuse, alteration or customization, or repaired by unauthorized persons. How to Get Service

If something goes wrong, contact the Fluigent dealer from whom you purchased your product. Arrange a mutually convenient time for Fluigent service representative to discuss over the problem and find a solution to fix the issue. Will be favored any remote repairs, but in case more actions need to be taken, the system will come back to Fluigent offices (for no additional cost, only if it is under warranty).

The RX warranty conditions are:

- Do not apply a positive or vacuum pressure to the RX
- Do not submerge the RX
- Respect the temperature compatibility (from 5°C to 50°C)
- Do not use in any corrosive or toxic gas environment
- Do not use other cables than cables provided by Fluigent
- Prevent foreign objects or liquids from entering the RX

• Connect the 2 power cables to the correct terminal and voltage, do not connect electric power anywhere else

- Do not place the product in an unstable location, place the unit in a location with
- a strong and stable support

**6**

• Do not treat the RX in order the clean it (autoclave)

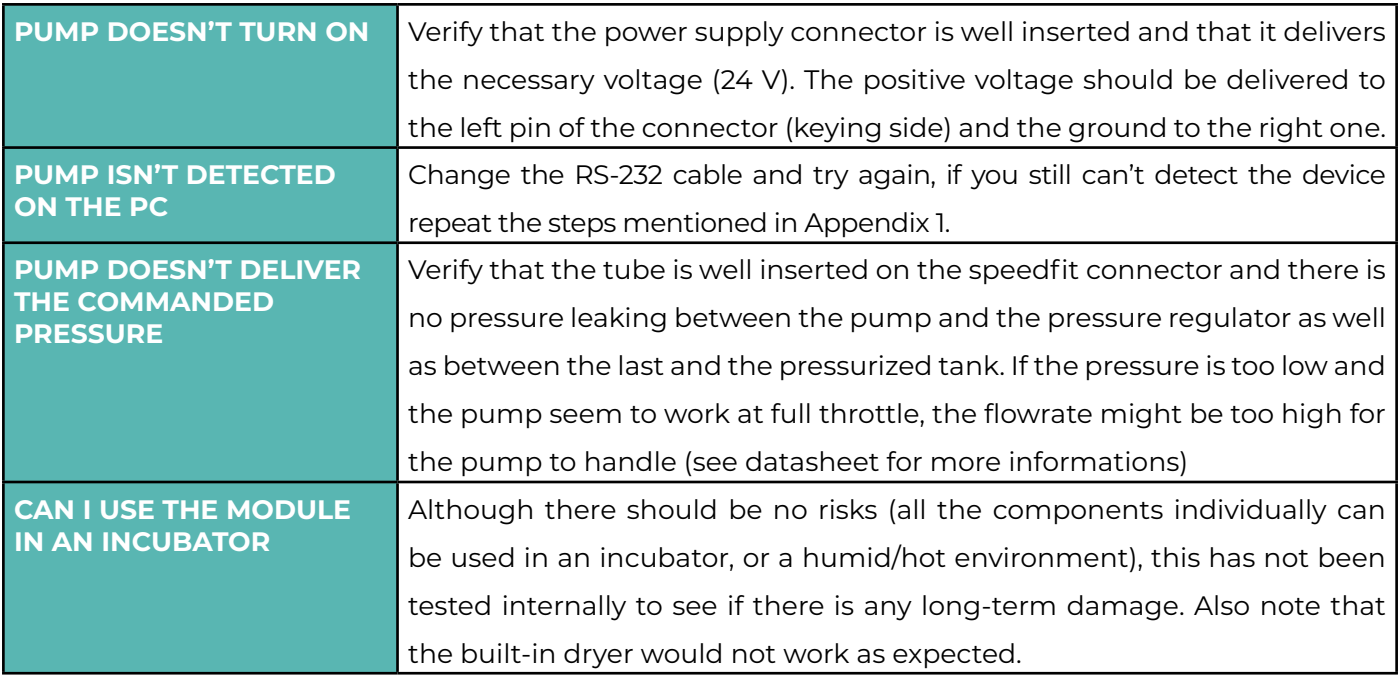

**7**

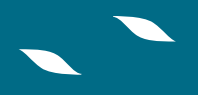

#### <span id="page-6-0"></span>**APPENDIX 1: FINDING THE COM PORT NUMBER OF THE DEVICE**

To find out the COM port number, or narrow down the list to existing ports, go to the device manager (Start menu, either type "device manager" or look for device manager in the control panel).

Then go down the list and there should be a COM port categorie

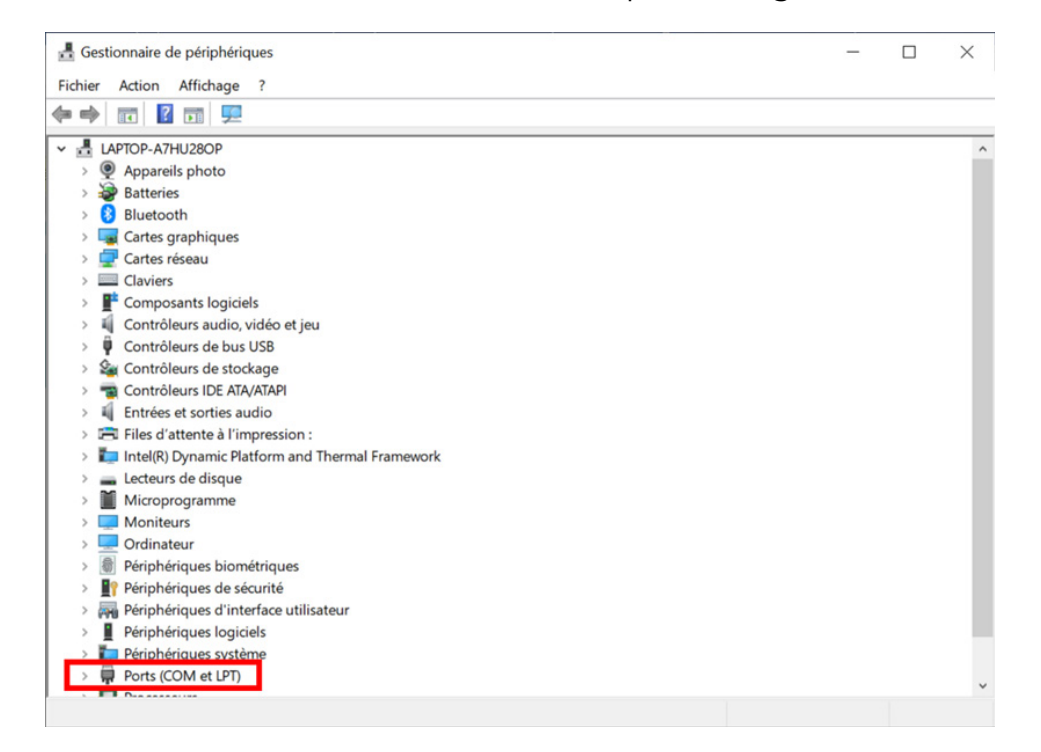

Click on the arrow on the left, and the options available should display.

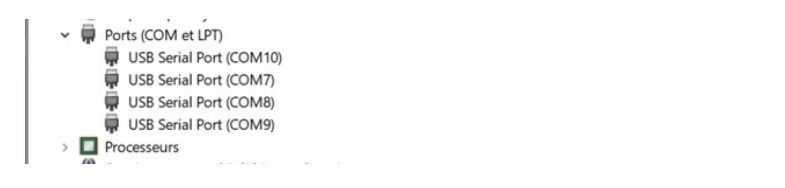

If you have several of them and do not know what they are for, try them one by one with a standard query (SYST:IDN?) to see if there is a response. If not, try another one. This can happen when you are using a serial hub or other equipments that require a serial connection (microscopes, PX, …).

#### **FLUIGENT SA**

O'kabé bureaux 67 avenue de Fontainebleau 94270 Le Kremlin-Bicêtre FRANCE

> www.fluigent.com +33 1 77 01 82 68

#### **Technical support:**

support@fluigent.com +33 1 77 01 82 65

#### **General information:**

contact@fluigent.com

**8**

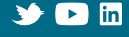